## Workflows Tip of the Week

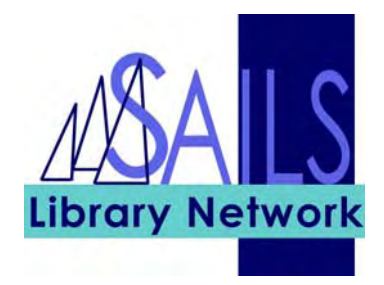

## Module: Circulation

Summary: Allow patrons to receive email for two email accounts, giving them more flexibility and opportunity to see the notice.

**Note:** We've found that there is a limit to the number of emails the system will allow. Four seems to be the max, but if the email addresses are long, only enter 3. The limit is on the total number of characters, not the number of email addresses listed.

## Instructions:

- 1. Look up the patron's record using the "Modify User" wizard.
- 2. Under the address tab, in Address 1, type in the 2 e-mail addresses, as shown below, using a comma to separate the addresses.

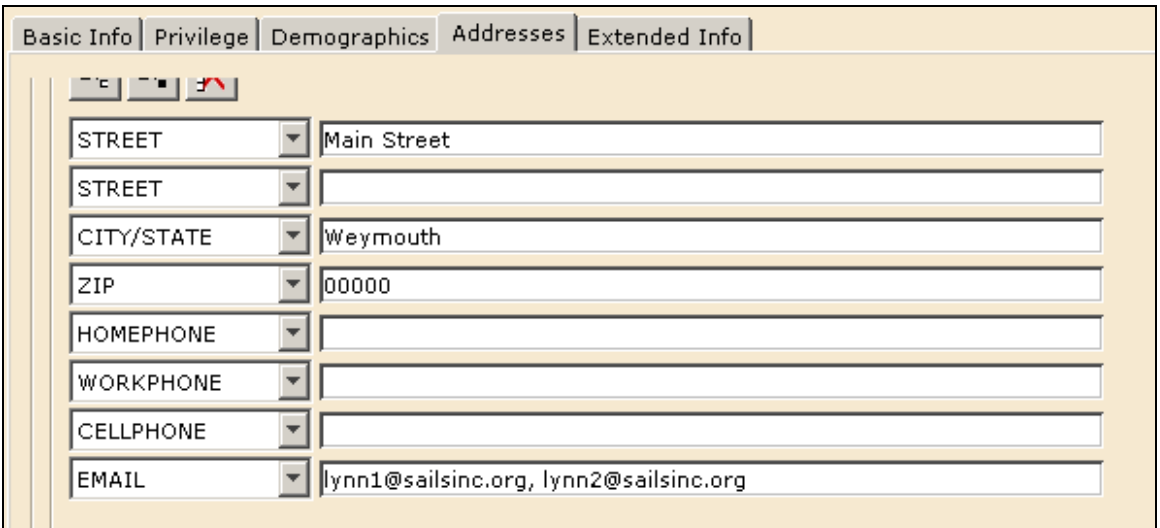

3. Click the **Modify User** button.